## *SITP - Schröder IT Petzen*

## **Ausweisdaten aus dem Admin-Bereich laden**

Um die für DSA-Scan erforderlichen Daten zu erhalten, müssen diese zunächst aus dem Admin-Bereich, den die DSA-GmbH für die Vereine zur Verfügung stellt, geladen werden.

Das geschieht über den Link: <https://admin.sportausweis.de/>

Gehen Sie anschließend auf den Menüpunkt "Ausweise" und betätigen Sie dort die Schaltfläche "herunterladen".

Sie können nun wählen, ob Sie alle Ausweisdaten gesammelt, oder nur geänderte Datensätze ab einem bestimmten Datum laden wollen.

Für DSA-Scan müssen Sie immer die kompletten Datensätze laden.

Die nachfolgende Abbildung zeigt einen Auszug der Webseite:

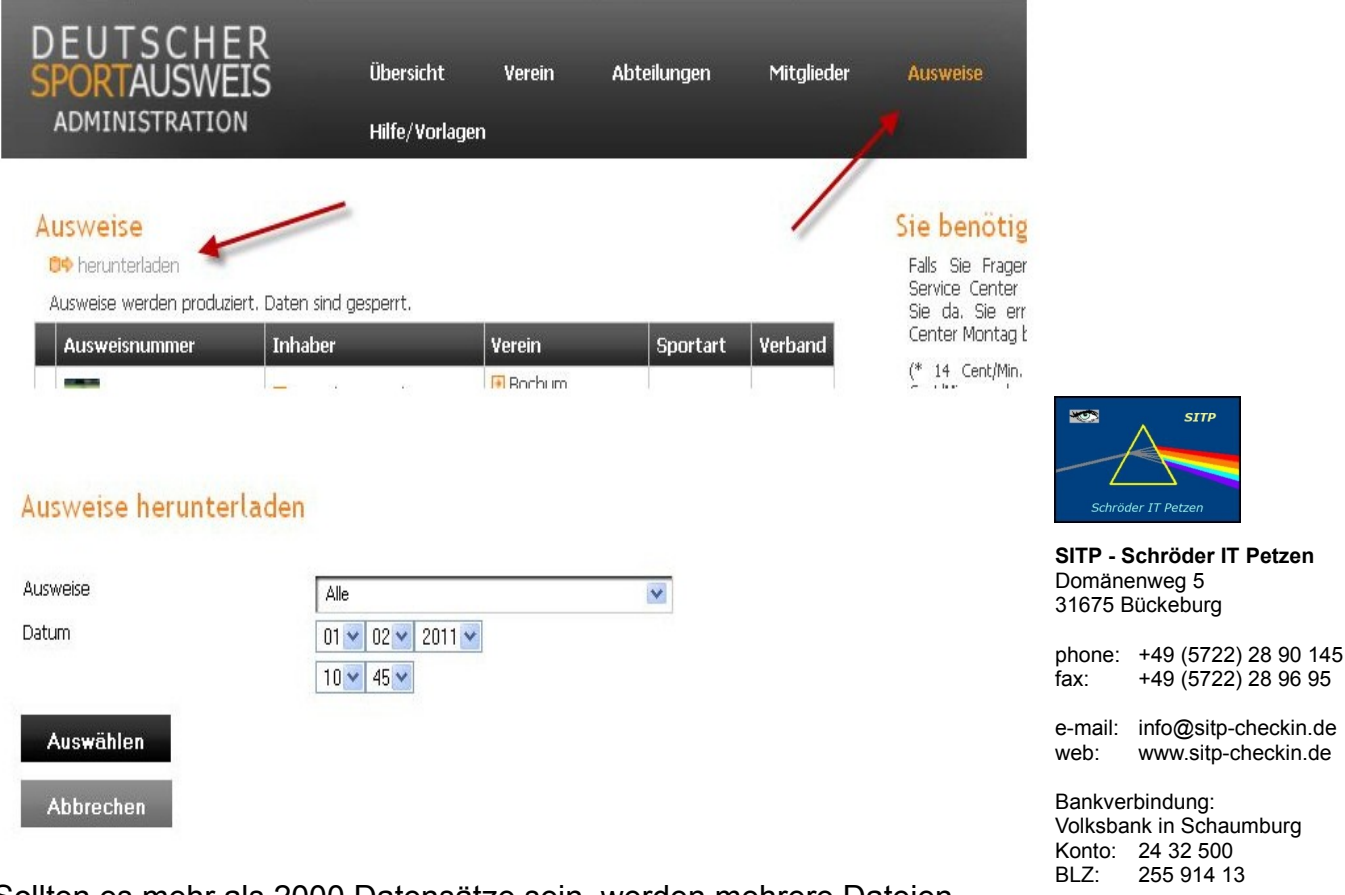

Sollten es mehr als 2000 Datensätze sein, werden mehrere Dateien angeboten, die Sie dann einzeln herunterladen können.

Das Importieren in DSA-Scan entnehmen Sie bitte dem Handbuch.

Inhaber: Uwe Schröder Sitz: Bückeburg

+49 (5722) 28 96 95

**STTE** 

USt-IdNr: DE269580847 Kleinunternehmen - §19 UStG